## Visual Basic Reference

Visual Studio 6.0

# UBound Property

[See Also](https://msdn.microsoft.com/en-us/library/aa229671(v=vs.60).aspx) [Example](https://msdn.microsoft.com/en-us/library/aa235143(v=vs.60).aspx) Applies To

Returns the highest ordinal value of a control in a control array.

### Syntax

### *object.UBound*

The *object* placeholder represents an object expression that evaluates to an object in the Applies To list.

### **Remarks**

UBound is equal to the Index property value of the last control in the array.

## Visual Basic Reference

## LBound, UBound Properties Example

This example prints the values of these two properties for a control array. Put an **OptionButton** control on a form, and set its Index property to 0 (to create a control array). To try this example, paste the code into the Declarations section of a form, and then press F5 and click the form.

```
Private Sub Form_Paint ()
   Static FlagFormPainted As Integer
  If FlagFormPainted <> True Then ' When form is painting for first time,
      For i = 1 To 3
         Load Option1(i) ' add three option buttons to array.
         Option1(i).Top = Option1(i - 1).Top + 350Option1(i).Visible = True 
     Next I
      For I = 0 to 3 ' Put captions on the option buttons.
         Option1(i).Caption = "Option #" & CStr(i)
     Next I
      Option1(0).Value = True ' Select first option button.
      FlagFormPainted = True ' Form is done painting.
  End If 
End Sub
Private Sub Form_Click ()
   Print "Control array's Count property is " & Option1().Count 
  Print "Control array's LBound property is " & Option1().LBound 
  Print "Control array's UBound property is " & Option1().UBound 
End Sub
```
## Visual Basic Reference

Visual Studio 6.0

# UIDead Property

See Also Example [Applies To](https://msdn.microsoft.com/en-us/library/aa267181(v=vs.60).aspx)

Returns a boolean value indicating whether the control should be responsive to the user or not.

#### Syntax

#### *object.UIDead*

The **UIDead** property syntax has this part:

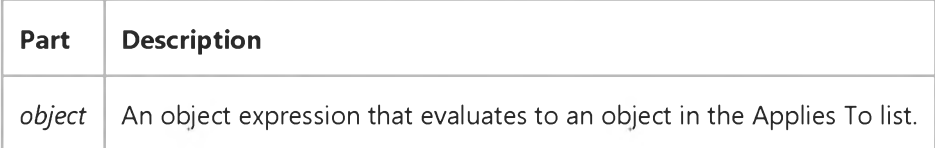

#### Settings

The possible boolean return values from the **UIDead** property are:

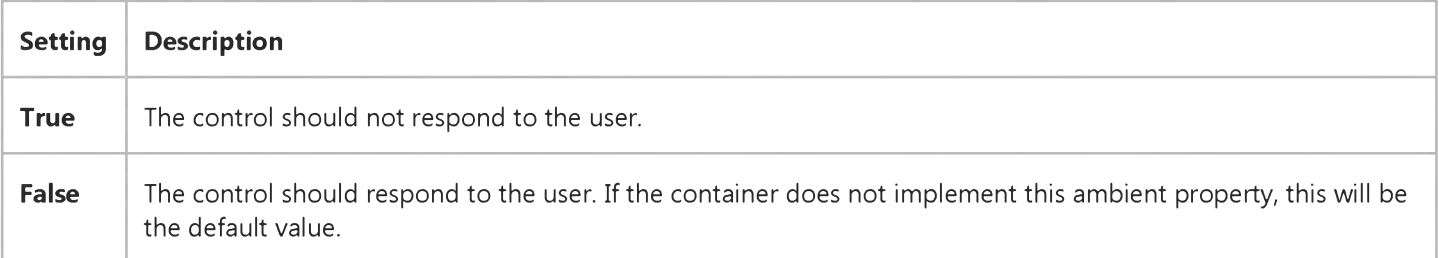

#### **Remarks**

This property is typically used to indicate that the container is in break mode: during this mode, the control should not respond to any user input. That is, the control should ignore mouse clicks and keystrokes, and not change the mouse cursor even when the mouse is over the control window. A container such as a Visual Basic form would set this flag to TRUE when the programmer stops the program during execution the container is not in design mode, yet not in run mode either; Visual Basic simply wants the controls to be inoperative.

## Visual Basic Reference

Visual Studio 6.0

## UIDefault Property

See Also Example [Applies To](https://msdn.microsoft.com/en-us/library/aa263151(v=vs.60).aspx)

Returns or sets the UIDefault attribute of a Member object.

## Syntax

## object.UIDefault

The *object* placeholder represents an object expression that evaluates to an object in the Applies To list.

## Visual Basic Reference

Visual Studio 6.0

## UnattendedApp Property

See Also Example [Applies To](https://msdn.microsoft.com/en-us/library/aa267182(v=vs.60).aspx)

Returns a value that determines if an application will run without any user interface.

## Syntax

ob/ect.UnattendedApp= *boolean*

The UnattendedApp property syntax has these parts:

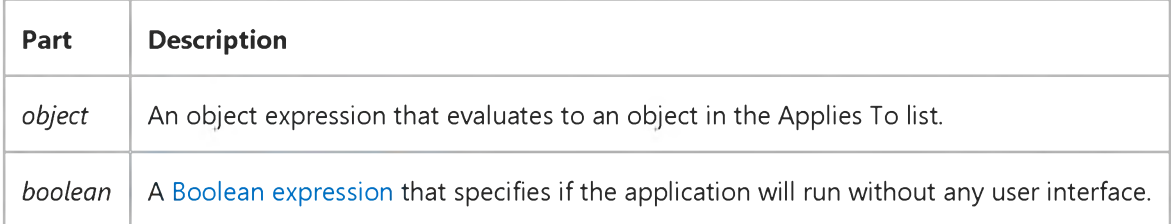

#### Settings

The settings for *boolean* are:

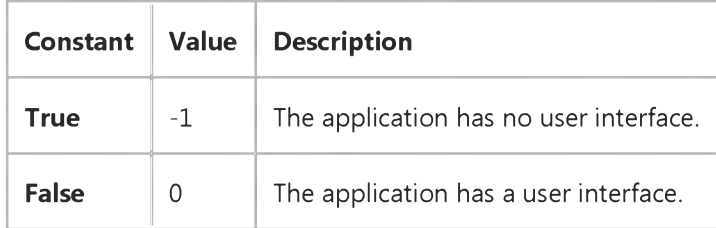

## Visual Basic Reference

Visual Studio 6.0

## Underline Property

[See Also](https://msdn.microsoft.com/en-us/library/aa229673(v=vs.60).aspx) [Example](https://msdn.microsoft.com/en-us/library/aa245044(v=vs.60).aspx) [Applies To](https://msdn.microsoft.com/en-us/library/aa267213(v=vs.60).aspx)

Returns or sets the font style of the Font object to either underlined or nonunderlined.

### Syntax

*object.Underline* [= *boolean]*

The **Underline** property syntax has these parts:

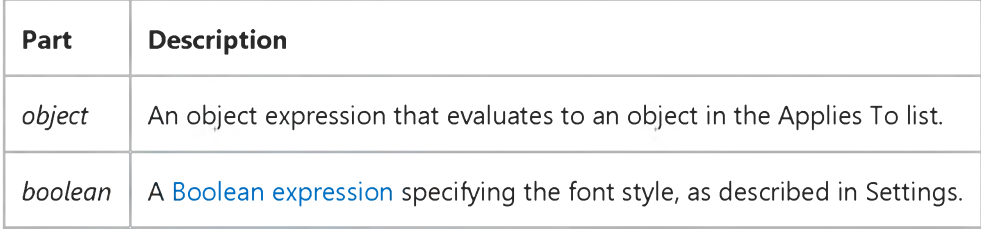

#### Settings

The settings for *boolean* are:

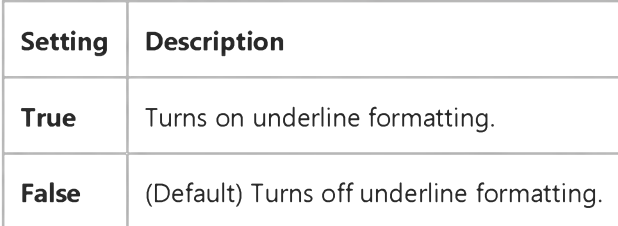

### **Remarks**

The Font object isn't directly available at design time. Instead you set the Underline property by selecting a control's Font property in the Properties window and clicking the Properties button. In the Font dialog box, select the Underline check box. At [run time](https://msdn.microsoft.com/en-us/library/aa172352.aspx), however, you set **Underline** directly by specifying its setting for the Font object.

## Visual Basic Reference

## Bold, Italic, Size, StrikeThrough, Underline, Weight Properties Example

This example prints text on a form with each mouse click. To try this example, paste the code into the Declarations section of a form, and then press F5 and click the form twice.

```
Private Sub Form_Click ()
   Font.Bold = Not Font.Bold ' Toggle bold.
   Font.StrikeThrough = Not Font.StrikeThrough ' Toggle strikethrough. 
   Font.Italic = Not Font.Italic ' Toggle italic.<br>Font.Underline = Not Font.Underline ' Toggle underline.
   Font.Jnderline line = Not Font.JnderlineFont. Size = 16 ' Set Size property.
   If Font.Bold Then
      Print "Font weight is " & Font.Weight & " (bold)."
   Else
      Print "Font weight is " & Font.Weight & " (not bold)."
   End If 
End Sub
```
Visual Studio 6.0

*Visual Basic: MSChart Control*

## UniformAxis Property

See Also Example [Applies To](https://msdn.microsoft.com/en-us/library/aa240514(v=vs.60).aspx)

Returns or sets a value that specifies whether the unit scale for all value axes in a chart is uniform.

#### Syntax

ob/ect.UniformAxis [ = *boolean]*

The **UniformAxis** property syntax has these parts:

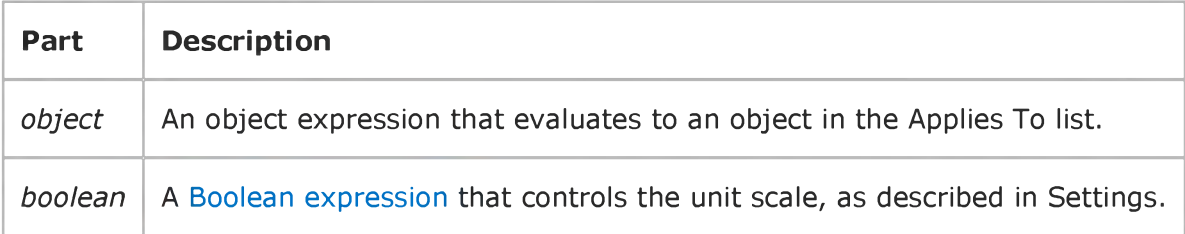

## Settings

The settings for *boolean* are:

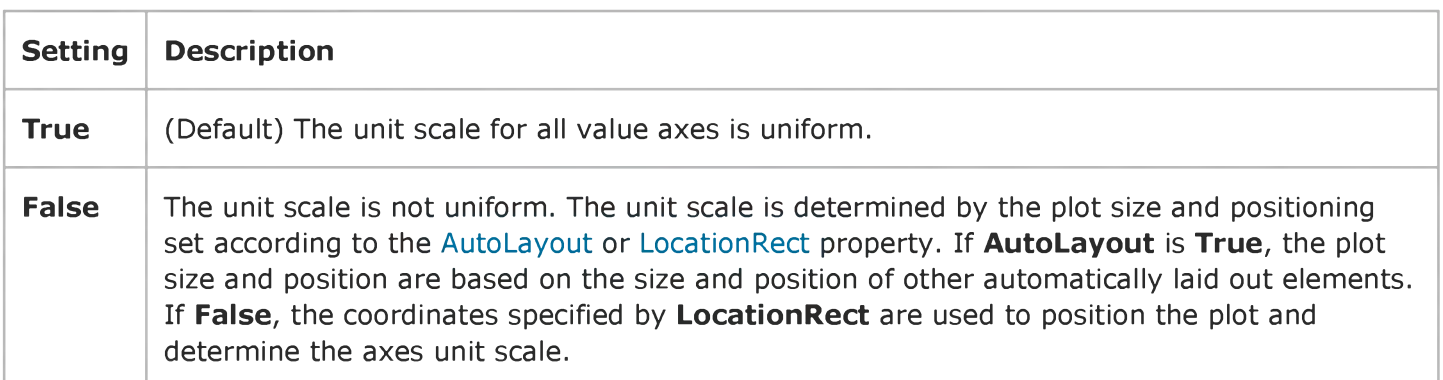

# Visual Basic: RDO Data Control

Visual Studio 6.0

# Updatable Property (Remote Data)

[See Also E](https://msdn.microsoft.com/en-us/library/aa261020(v=vs.60).aspx)xample [Applies To](https://msdn.microsoft.com/en-us/library/aa261019(v=vs.60).aspx)

Returns [a Boolean v](https://msdn.microsoft.com/en-us/library/aa443284(v=vs.60).aspx)alue that indicates whether changes can be made to [a remote data object.](https://msdn.microsoft.com/en-us/library/aa240989(v=vs.60).aspx)

## Syntax

### object.Updatable

The *object* placeholder represents a[n object expression t](https://msdn.microsoft.com/en-us/library/aa443520(v=vs.60).aspx)hat evaluates to an object in the Applies To list.

## Return Values

The **Updatable** property return values are:

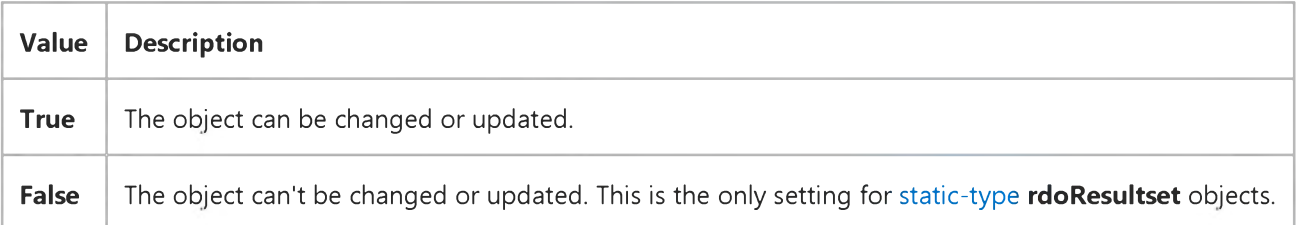

### Remarks

If the Updatable property setting is True, the specified:

- **rdoConnection** object refers to an updatabl[e data source.](https://msdn.microsoft.com/en-us/library/aa443324(v=vs.60).aspx)
- rdoQuery object refers to an updatable [result set](https://msdn.microsoft.com/en-us/library/aa443237(v=vs.60).aspx).
- **rdoResultset** contains updatabl[e rows](https://msdn.microsoft.com/en-us/library/aa241004(v=vs.60).aspx).
- rdoTable object refers to a [table](https://msdn.microsoft.com/en-us/library/aa241027(v=vs.60).aspx) whose data can be changed through use of a query.
- rdoColumn object refers to data that can be changed. Only rdoColumn objects which are part of an rdoResultset object can be changed.

You can use the Updatable property with all types of rdoResultset objects.

Many types of **rdoResultset** objects can contain columns that can't be updated. For example, you can create [a forward-only](https://msdn.microsoft.com/en-us/library/aa443364(v=vs.60).aspx) rdoResultset that is derived from nonupdatable sources or that contains computed or derived columns.

If the object contains only nonupdatable columns, the value of the Updatable property is False. When one or more columns are updatable, the property's value is True. You can edit only the updatable columns. A trappable error occurs if you try to

assign a new value to a nonupdatable column.

Because an updatable object can contain columns that cannot be updated, check the **Updatable** property of each rdoColumn before editing a row in the rdoResultset.

Even when a cursor cannot be updated, it might still be possible to update the data through use of an action query. In many cases, database tables are protected and not updatable by design as they are protected from direct access by the system administrator and the remote system's permission scheme. If this is the case, check with your system administrator for the availability of stored procedures or special login accounts that permit you to perform your changes.

# Visual Basic: RDO Data Control

Visual Studio 6.0

## UpdateCriteria Property

[See Also E](https://msdn.microsoft.com/en-us/library/aa261022(v=vs.60).aspx)xample [Applies To](https://msdn.microsoft.com/en-us/library/aa261021(v=vs.60).aspx)

Returns or sets a value that specifies how the WHERE clause is constructed for each row during an optimistic batch update operation.

## Syntax

*object.UpdateCriteria* [= *value]*

The **UpdateCriteria** property syntax has these parts:

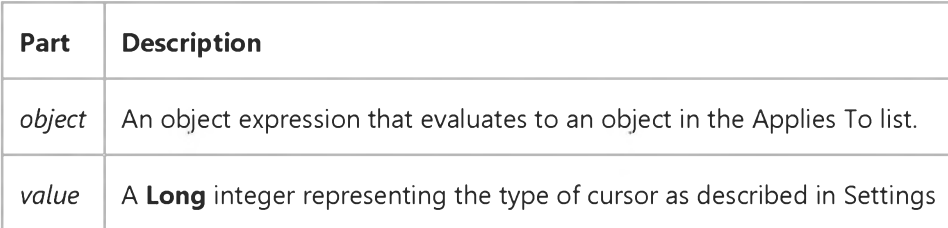

## Settings

The **UpdateCriteria** property has these settings:

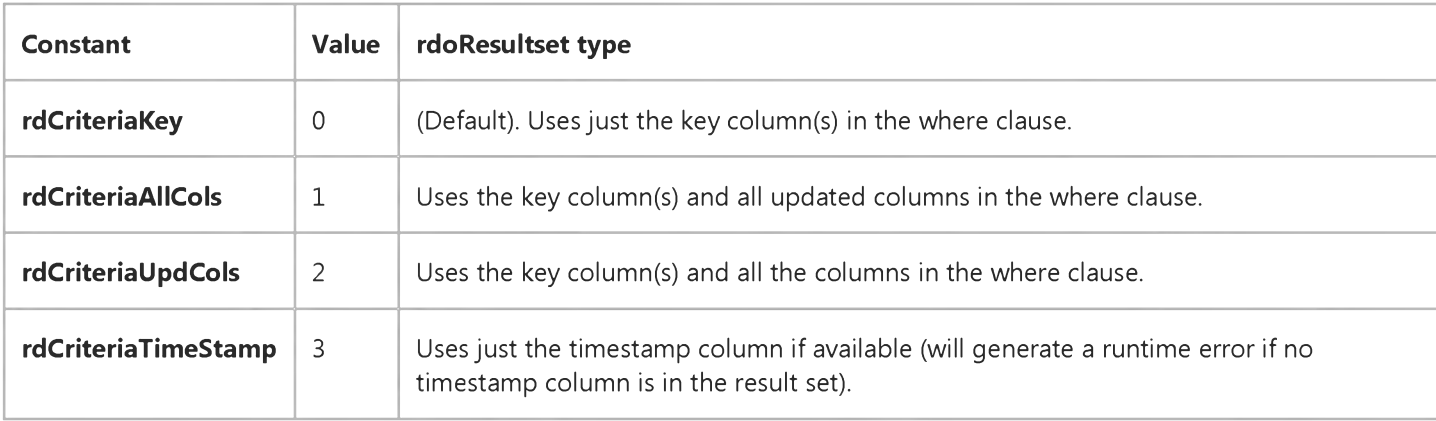

#### Remarks

When a batch mode operation is executed, RDO and the ClientBatch cursor library create a series of UPDATE statements to make the needed changes. An SQL WHERE clause is created for each update to isolate the rows that are marked as changed (by the Status property). Because some remote servers use triggers or other ways to enforce referential integrity, is it often important to limit the columns being updated to just those affected by the change. This way, only the absolute minimum

#### 3. 1.2018 UpdateCriteria Property (RemoteData Control)

amount of trigger code is executed. As a result, the update operation is executed more quickly, and with fewer potential errors.

You should set the UpdateCriteria property to rdCriteriaKey when BLOB columns are included in the result set.

Setting this property to a value other than the ones listed here results in a runtime error.

# Visual Basic: RDO Data Control

Visual Studio 6.0

# UpdateCriteria Property Constants

### [See Also](https://msdn.microsoft.com/en-us/library/aa228714(v=vs.60).aspx)

These constants are used to determine how RDO manages update operations when the **BatchUpdate** method is used.

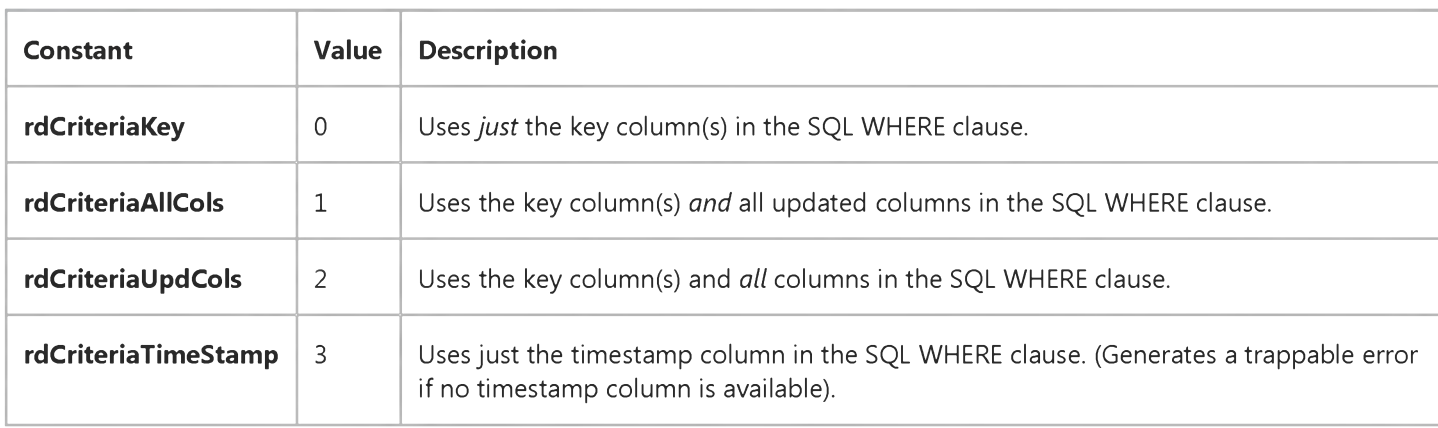

# Visual Basic: Multimedia MCI Control

Visual Studio 6.0

## UpdateInterval Property (Multimedia MCI Control)

[See Also E](https://msdn.microsoft.com/en-us/library/aa276640(v=vs.60).aspx)xample [Applies To](https://msdn.microsoft.com/en-us/library/aa228240(v=vs.60).aspx)

Specifies the number of milliseconds between successive StatusUpdate events.

## Syntax

*[form.]MMControl.UpdateInterval[* = *milliseconds%]*

### **Remarks**

The argument *milliseconds%* specifies the number of milliseconds between events. If milliseconds is 0, no StatusUpdate events occur.

## Data Type

Integer

# Visual Basic Reference

Visual Studio 6.0

# UpdateMode Property

See Also Example [Applies To](https://msdn.microsoft.com/en-us/library/aa231352(v=vs.60).aspx)

Returns or sets the update mode of the collection.

## Syntax

ob/ect.UpdateMode [= *integer]*

The UpdateMode property syntax has these parts:

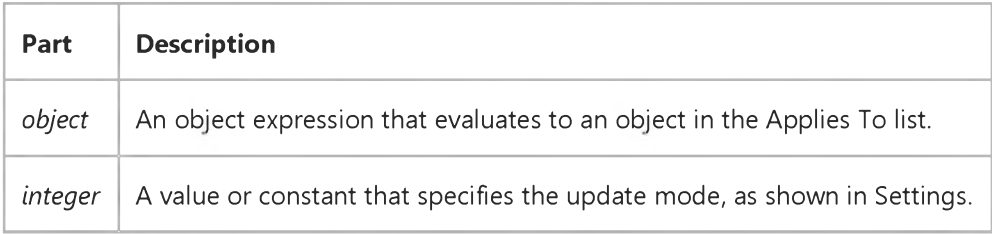

#### Settings

The settings for *integer* are:

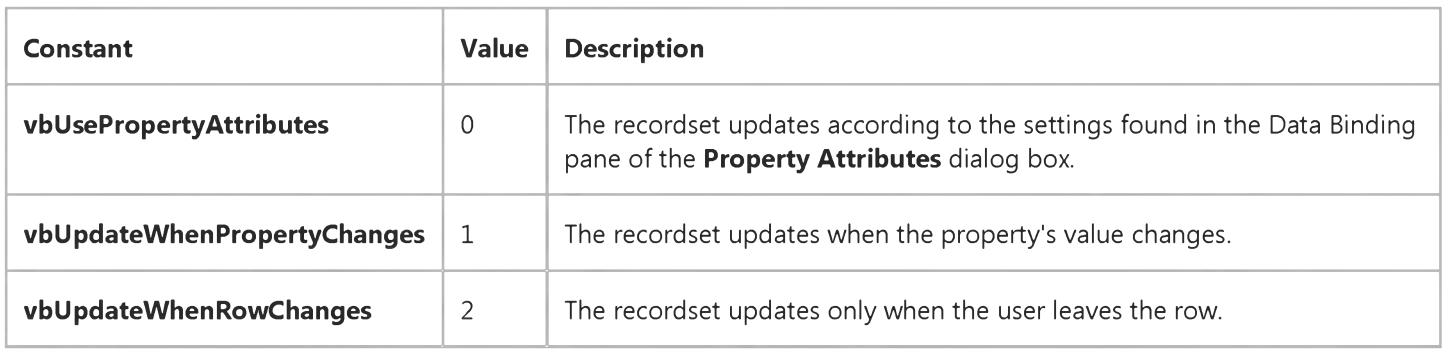

## Remarks

Whether or not a data source is updateable depends on the data provider. For example, if the data source is an ADO Recordset opened with its LockType property set to adLockReadOnly, it cannot be updated.

# Visual Basic: RDO Data Control

Visual Studio 6.0

# UpdateOperation Property

[See Also E](https://msdn.microsoft.com/en-us/library/aa261024(v=vs.60).aspx)xample [Applies To](https://msdn.microsoft.com/en-us/library/aa261023(v=vs.60).aspx)

Returns or sets a value that specifies if the optimistic batch update should use an Update statement or a Delete followed by an Insert.

### Syntax

object.UpdateOperation [= *value]*

The UpdateOperation property syntax has these parts:

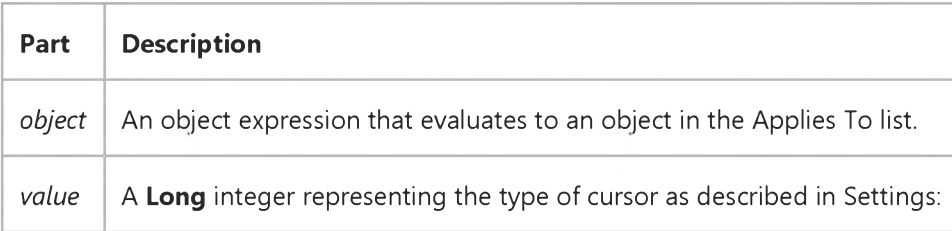

## Settings

The **UpdateOperation** property has these settings:

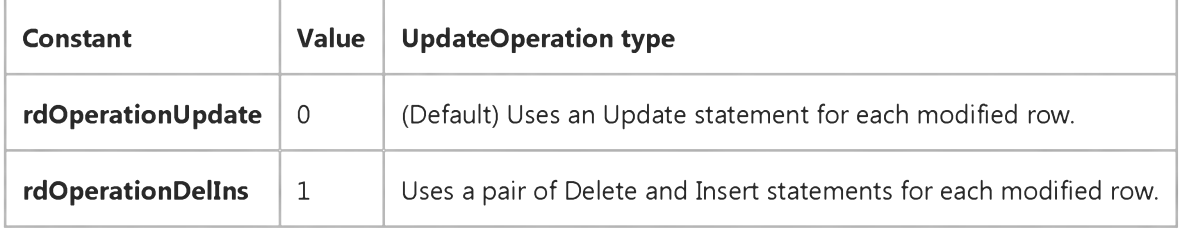

#### **Remarks**

Setting the UpdateOperation property to a value other than the ones listed here results in a runtime error.

This property determines whether the optimistic batch update cursor library uses an update statement, or a pair of delete and insert statements when sending modifications back to the database server. In the latter case, two separate operations are required to update the row. In some cases, especially where the remote system implements Delete, Insert and Update triggers, choosing the correct **UpdateOperation** property can significantly impact performance.

Newly added rows will always generate Insert statements and deleted rows will always generate Delete statements, so this property only applies to how the cursor library updates modified rows.

## Visual Basic Reference

Visual Studio 6.0

# UpdateOptions Property

[See Also E](https://msdn.microsoft.com/en-us/library/aa229675(v=vs.60).aspx)xample [Applies To](https://msdn.microsoft.com/en-us/library/aa267228(v=vs.60).aspx)

Returns or sets a value specifying how an object is updated when linked data is modified.

### Syntax

ob/ecf.UpdateOptions [ = *number]*

The UpdateOptions property syntax has these parts:

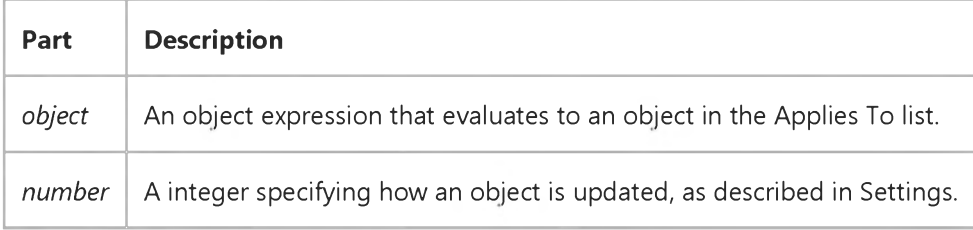

#### Settings

The settings for *number* are:

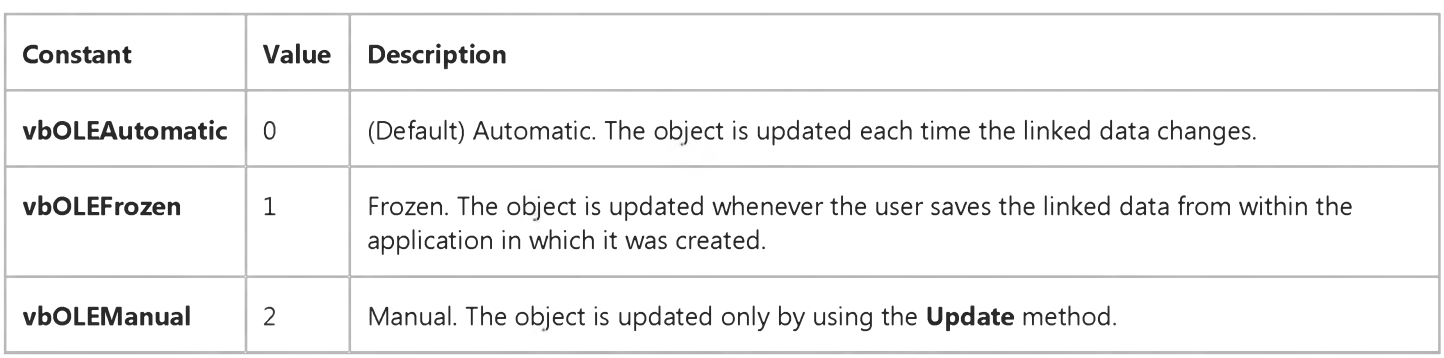

## Remarks

This property is useful for linked objects where other users or applications can access and modify the linked data.

When an object's data is changed, the Updated event is invoked.

## Visual Basic: Windows Controls

Visual Studio 6.0

# UpDown Property

See Also Example [Applies To](https://msdn.microsoft.com/en-us/library/aa276346(v=vs.60).aspx)

Returns or sets a value that determines if an up-down control appears to the right of the DateTimePicker control.

### Syntax

object.UpDown [= *boolean]*

The UpDown property syntax has these parts:

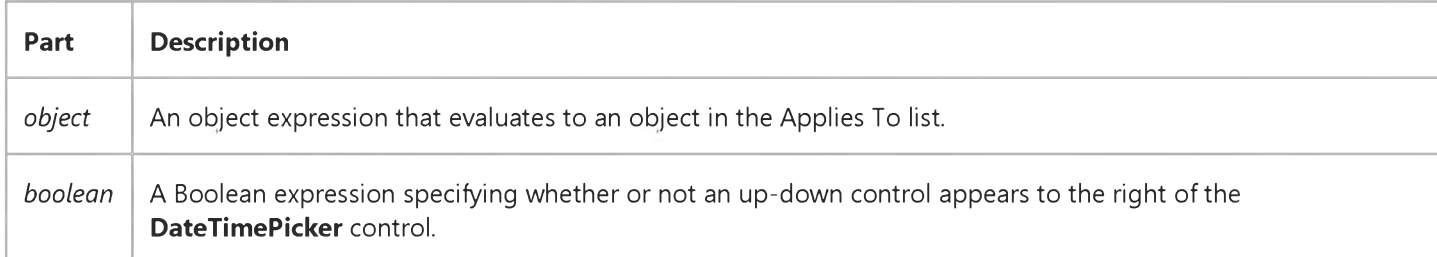

#### Settings

The settings for *boolean* are:

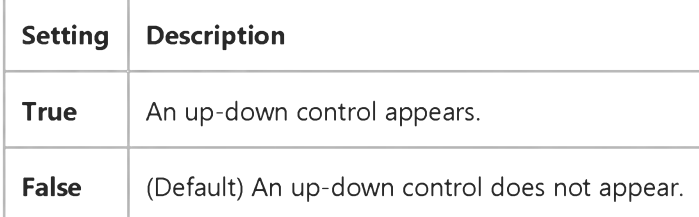

## Remarks

The up-down buttons can be used instead of the drop-down calendar to select a date.

## Visual Basic: Internet Control

Visual Studio 6.0

# URL Property

See Also Example [Applies To](https://msdn.microsoft.com/en-us/library/aa239740(v=vs.60).aspx)

Returns or sets the URL that is used by the Execute or OpenURL methods.

### Syntax

*object*.URL [= *url]*

The URL property syntax has these parts:

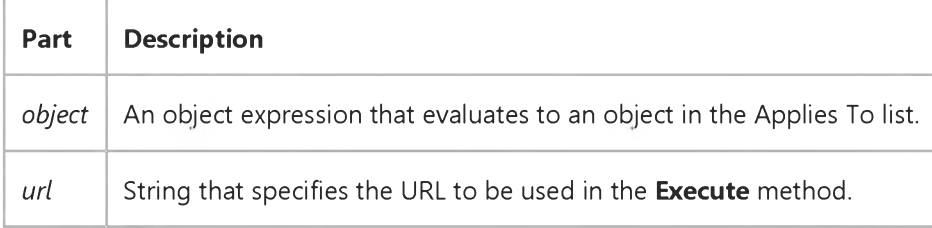

#### Data Type

String

#### **Remarks**

Invoking the OpenURL or Execute method changes the value of this property.

Changing this property will have no effect until the next OpenURL or Execute method is called.

The URL property must contain at least a protocol and remote host name.

The URL property can be either a directory or a file. For example, both of the URLs below are valid:

```
' Setting this URL will return only the file directory: 
Inet1.URL = "HTTP://www.microsoft.com"
' However, this URL will return the text of the file: 
Inet1.URL = "HTTP://www.microsoft.com/disclaimer.txt"
```
## Visual Basic Reference

Visual Studio 6.0

## URLData Property

[See Also E](https://msdn.microsoft.com/en-us/library/aa241553(v=vs.60).aspx)xample [Applies To](https://msdn.microsoft.com/en-us/library/aa267248(v=vs.60).aspx)

Sets or returns a parameter that is appended to the end of any URL generated using the URLFor method or discovered during **WriteTemplate** processing.

### Syntax

*object.* URLData[*=string]*

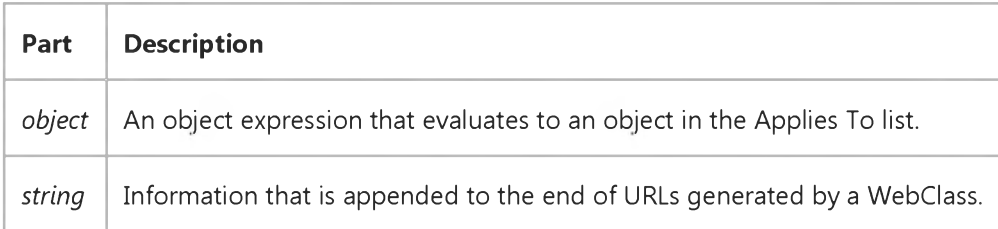

## **Remarks**

This information is appended automatically to each URL discovered during HTML template processing using the WriteTemplate method and by calls to the URLFor method. You can store state information in the appended parameter. The state can be retrieved in subsequent calls using the Request.QueryString collection.

## Visual Basic: Windows Controls

Visual Studio 6.0

## UseCoolbarColors Property

See Also Example [Applies To](https://msdn.microsoft.com/en-us/library/aa276521(v=vs.60).aspx)

Sets or returns whether a Band object will use the CoolBar controls ForeColor and BackColor properties.

### Syntax

ob/ecf.UseCoolbarColors [= *boolean]*

The UseCoolbarColors property syntax has these parts:

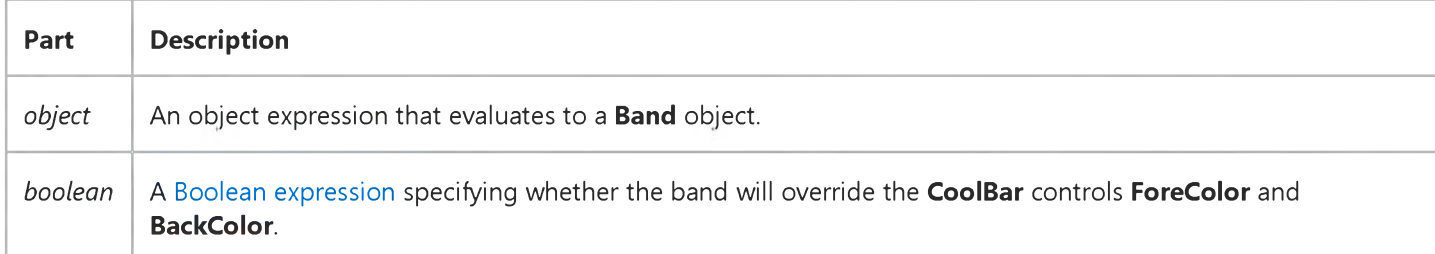

## Settings

The settings for *boolean* are:

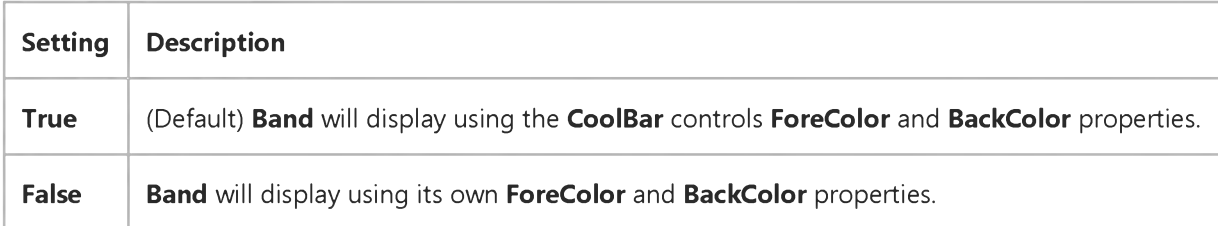

## Visual Basic: Windows Controls

Visual Studio 6.0

## UseCoolbarPicture Property

[See Also E](https://msdn.microsoft.com/en-us/library/aa276516(v=vs.60).aspx)xample [Applies To](https://msdn.microsoft.com/en-us/library/aa276521(v=vs.60).aspx)

Sets or returns whether a **Band** object will use the **CoolBar** controls Picture property.

### Syntax

ob/ecf.UseCoolbarPicture [= *boolean]*

The UseCoolbarPicture property syntax has these parts:

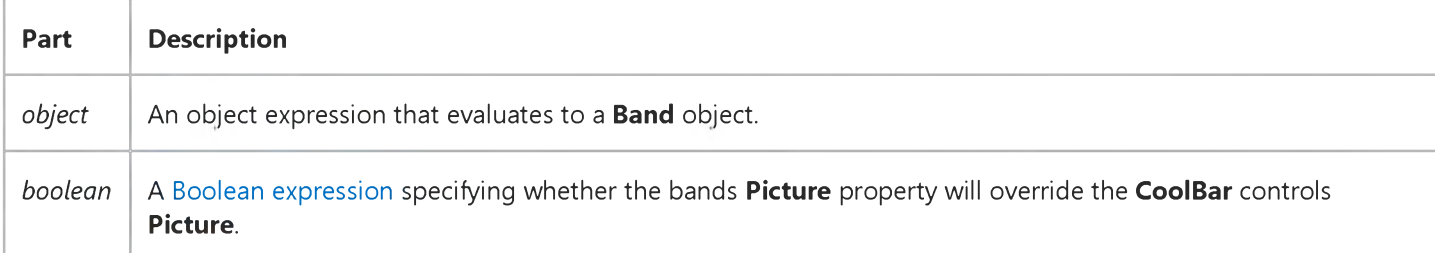

### Settings

The settings for *boolean* are:

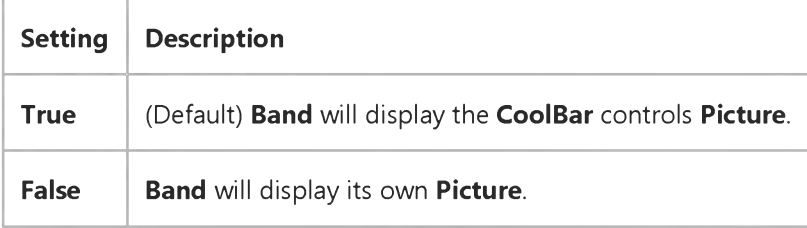

## Visual Basic: Windows Controls

Visual Studio 6.0

# UseMaskColor Property (ImageList Controls)

[See Also E](https://msdn.microsoft.com/en-us/library/aa276654(v=vs.60).aspx)xample [Applies To](https://msdn.microsoft.com/en-us/library/aa443478(v=vs.60).aspx)

Returns or sets a value that determines whether the color assigned in the MaskColor property is used as a mask.

#### Syntax

ob/ect.UseMaskColor [ = *value]*

The UseMaskColor property syntax has these parts:

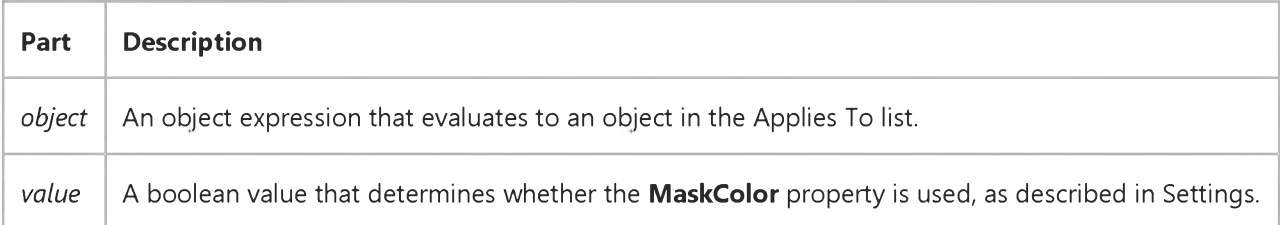

#### Settings

The settings for *value* are:

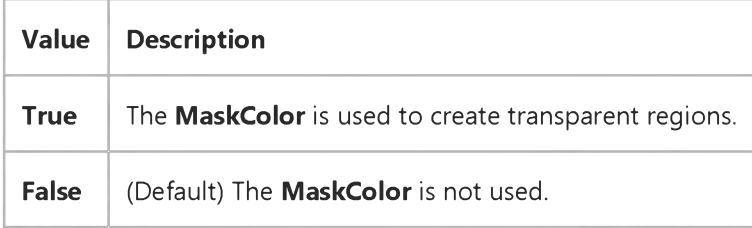

#### Remarks

The MaskColor and UseMaskColor properties are used only when the Style property is set to 1 - Graphical.

## Visual Basic Reference

Visual Studio 6.0

## UseMaskColor Property

See Also Example [Applies To](https://msdn.microsoft.com/en-us/library/aa263831(v=vs.60).aspx)

Returns or sets a value that determines whether the color assigned in the MaskColor property is used as a mask. (That is, used to create transparent regions.)

### Syntax

ob/ect.UseMaskColor [= *boolean]*

The UseMaskColor property syntax has these parts:

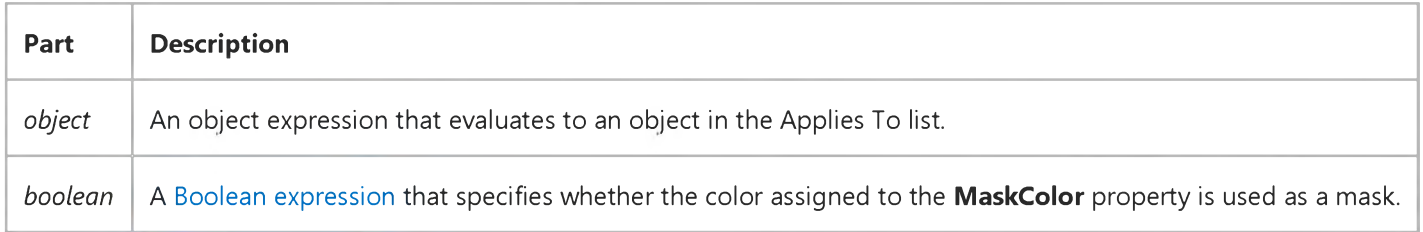

### Settings

The settings for *boolean* are:

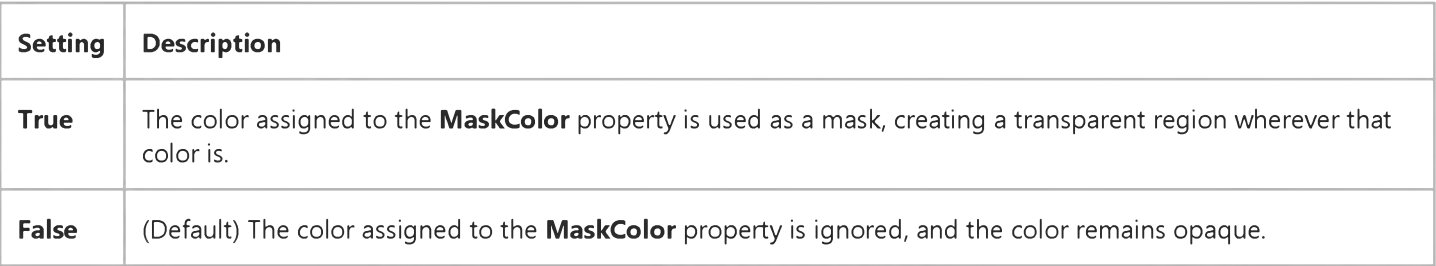

# Visual Basic Reference

Visual Studio 6.0

# UseMnemonic Property

## [See Also](https://msdn.microsoft.com/en-us/library/aa229676(v=vs.60).aspx) [Example](https://msdn.microsoft.com/en-us/library/aa445755(v=vs.60).aspx) [Applies To](https://msdn.microsoft.com/en-us/library/aa267221(v=vs.60).aspx)

Returns or sets a value that specifies whether an ampersand (&) included in the text of the Caption property of the Label control defines an access key.

### Syntax

object.UseMnemonic [= boolean]

The UseMnemonic property syntax has these parts:

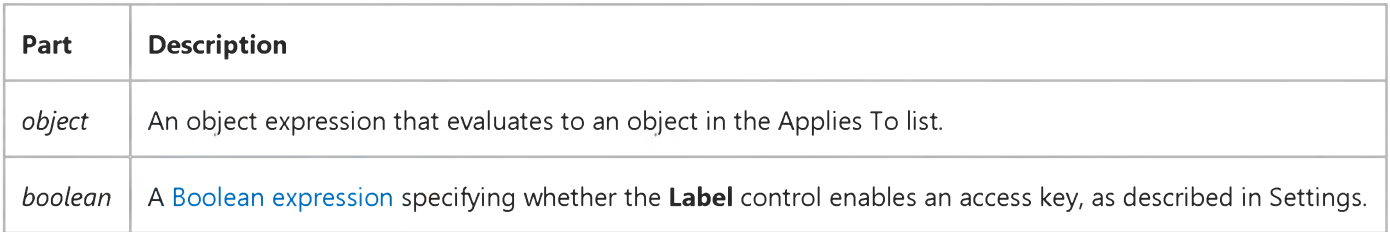

## Settings

The settings for *boolean* are:

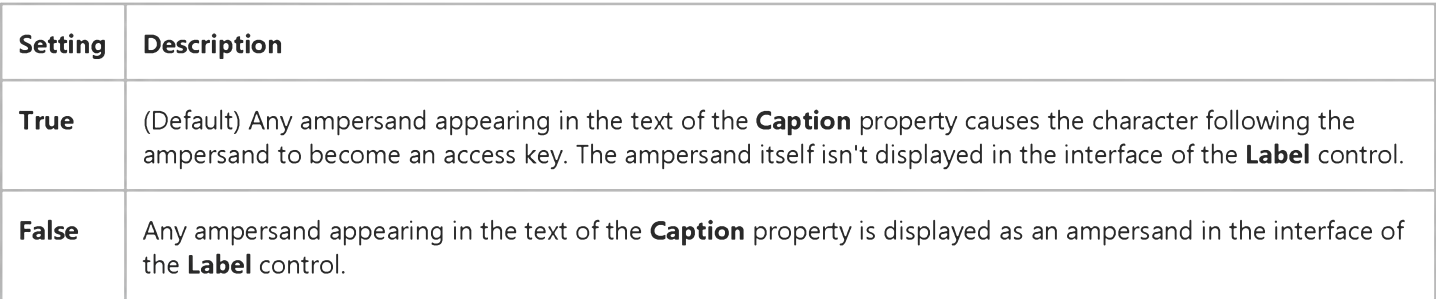

## Remarks

At [run time](https://msdn.microsoft.com/en-us/library/aa172352.aspx), pressing ALT+ the access key defined in the Label control's Caption property moves [focus](https://msdn.microsoft.com/en-us/library/aa211435.aspx) to the control that follows the Label control in the tab order.

## Visual Basic Reference

# UseMnemonic Property Example

This example reads the setting of the UseMnemonic property of a Label control. To try this example, paste the code into the Declarations section of a form that contains a Label, and then press F5 and click the form.

```
Private Sub Form_Click()
   If Label1.UseMnemonic And InStr(Label1, "&") Then 
     MsgBox "The label has an access key character."
   ElseIf Label1.UseMnemonic And Not InStr(Label1, "&") Then
     MsgBox "The label supports an access key character but doesn't have an ampersand."
   Else
      MsgBox "The label doesn't support an access key character."
   End If 
End Sub
```
## Visual Basic Reference

Visual Studio 6.0

## UserMode Property

See Also Example [Applies To](https://msdn.microsoft.com/en-us/library/aa267181(v=vs.60).aspx)

Returns a boolean value indicating whether the control is being used by a form designer or a form user.

### Syntax

### ob/ect.UserMode

The UserMode property syntax has this part:

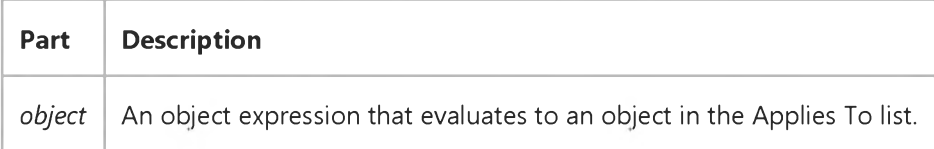

#### Settings

The possible boolean return values from the **UserMode** property are:

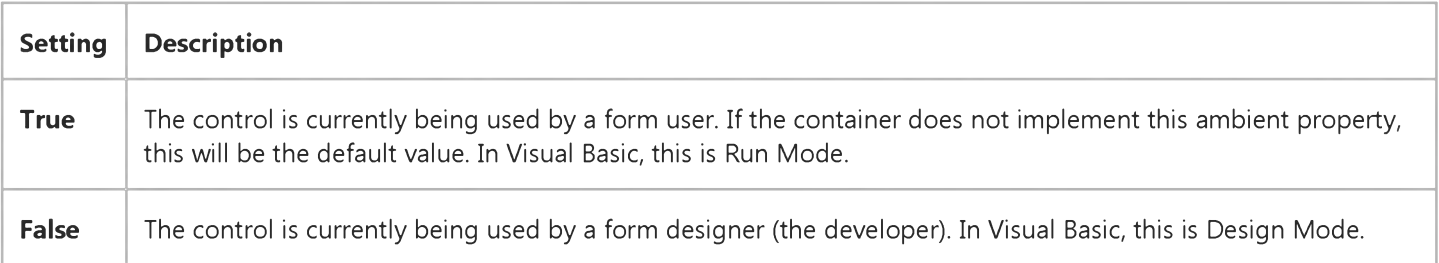

## Visual Basic: ADO Data Control

Visual Studio 6.0

# UserName Property (ADO Data Control)

See Also Example Applies To

Returns or sets a value that represents a user of an **ADO Recordset** object.

#### Syntax

*object.UserName* [= *value]*

The UserName property syntax has these parts:

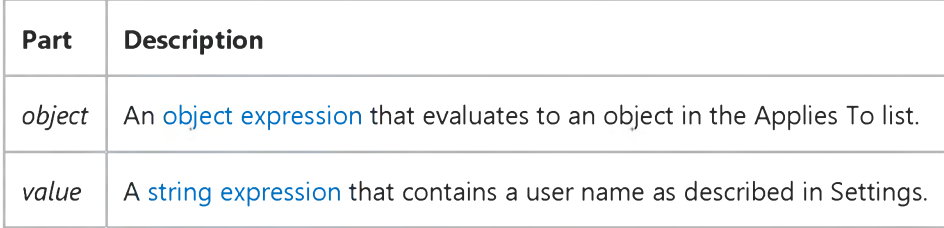

#### Settings

The user-name syntax depends on the data source.

## **Remarks**

When a UserName and Password are supplied, the control uses the values to create a connection string (ConnectionString property).

# Visual Basic: MAPI Controls

Visual Studio 6.0

## UserName Property

[See Also E](https://msdn.microsoft.com/en-us/library/aa276634(v=vs.60).aspx)xample [Applies To](https://msdn.microsoft.com/en-us/library/aa228266(v=vs.60).aspx)

Specifies the account user name, or the Profile to be used to establish a session.

#### Syntax

*object*.UserName [ = *value ]*

The UserName property syntax has these parts:

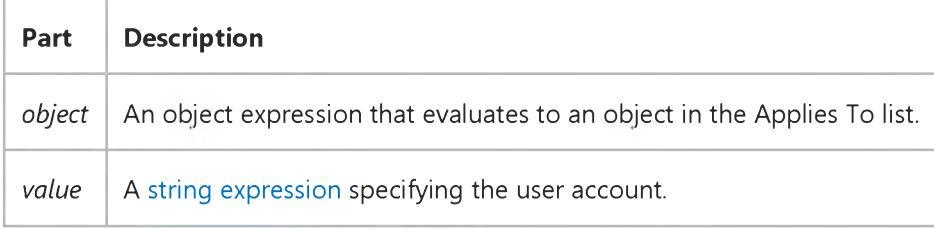

### Remarks

On computers that have Microsoft Exchange or Microsoft Outlook installed, this property sets the Profile to be used when establishing a session. Profiles include the actual user name and password to be used. New profiles are set up by clicking on the Mail and Fax icon in the Windows Control Panel.

On computers that use Microsoft Mail, this property contains the name of the user account desired for sign-on or sign-off. If the LogonUI property is True, an empty string in the UserName property indicates that a sign-on dialog box with an empty name field should be generated. The default is an empty string.

#### Data Type

String

# Visual Basic: RDO Data Control

Visual Studio 6.0

# UserName Property (Remote Data)

[See Also E](https://msdn.microsoft.com/en-us/library/aa261026(v=vs.60).aspx)xample [Applies To](https://msdn.microsoft.com/en-us/library/aa261025(v=vs.60).aspx)

Returns or sets a value that represents a user of an rdoEnvironment object. Use the UserName property with the Password property to connect to an [ODBC](https://msdn.microsoft.com/en-us/library/aa443523(v=vs.60).aspx) [data source](https://msdn.microsoft.com/en-us/library/aa443324(v=vs.60).aspx).

### Syntax

*object.UserName* [= *value]*

The UserName property syntax has these parts:

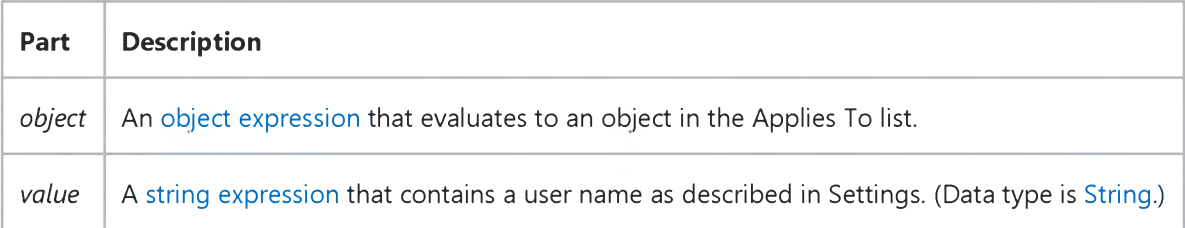

## **Settings**

The user name syntax depends on the ODBC data source.

## Return Values

The UserName property represents the user of an rdoEnvironment object. The user name is set when the rdoEnvironment is either created automatically by the RemoteData control, by the first reference to [a remote data object,](https://msdn.microsoft.com/en-us/library/aa240989(v=vs.60).aspx) or when the rdoCreateEnvironment method is executed.

You can determine the default user name with the rdoDefaultUser property of the rdoEngine object. If no specific user name is supplied in UserName, the value of the rdoDefaultUser property is used.

## Visual Basic: Internet Control

Visual Studio 6.0

## UserName Property

## [See Also E](https://msdn.microsoft.com/en-us/library/aa239744(v=vs.60).aspx)xample [Applies To](https://msdn.microsoft.com/en-us/library/aa239740(v=vs.60).aspx)

Returns or sets the name that will be sent with requests to remote computers. If this property is left blank, the control will send "anonymous" as the user name when requests are made.

#### Syntax

o6/ecf.UserName[= *name]*

The UserName property syntax has these parts:

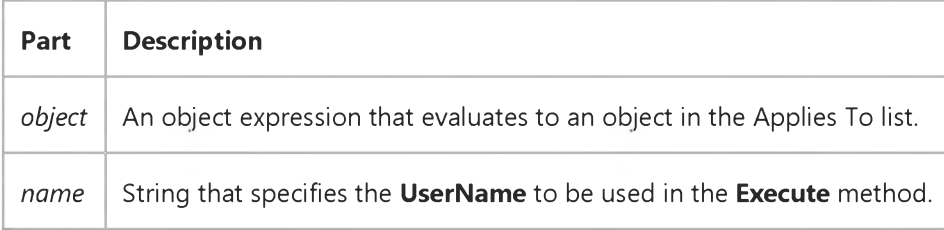

## Data Type

String

#### Remarks

Invoking the OpenURL or Execute method changes the value of this property.

Changing this property will have no effect until the next **OpenURL** or **Execute** method is called.

# Visual Basic: Multimedia MCI Control

Visual Studio 6.0

## UsesWindows Property (Multimedia MCI Control)

[See Also E](https://msdn.microsoft.com/en-us/library/aa276641(v=vs.60).aspx)xample [Applies To](https://msdn.microsoft.com/en-us/library/aa228240(v=vs.60).aspx)

Determines if the currently open MCI device uses a window for output. This property is not available at design time and is read-only at run time.

## Syntax

## *[form.]MMControl.UsesWindows*

## **Remarks**

The following table lists the UsesWindows property return values for the Multimedia MCI control.

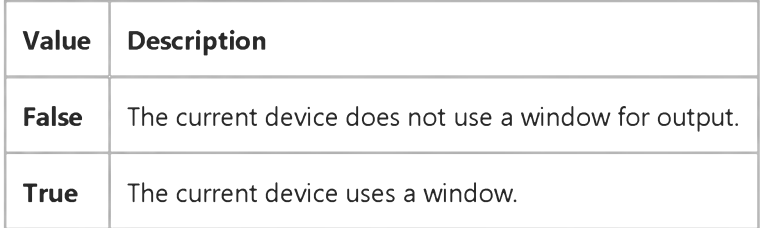

Currently, only MMMovie and Overlay devices use windows for display. Because there is no way to determine whether a device uses windows, the value of UsesWindows is set during processing of an Open command by checking the device type. If the device type is MMMovie, Overlay, or VCR, the device uses windows.

For devices that use windows, you can use the **hWndDisplay** property to set the window that will display output.

## Data Type

Integer (Boolean)